# 2017-07-25 Gears-desk for jira登陆Atlassian插件市场

很高兴的通知大家,我们另外一个产品Gears-desk for jira登录Atlassian插件市场,从此将为更多的用户所知、所用;

# 1. Gears-desk for jira是一个什么样的产品呢?

我们发现很多客户,在对其它培训过Jira之后,他们依然觉得它比较复杂,特别是那些非技术的人员,他们不想把更多的工作时间投入到Jira的使 用上。

他们的需求很简单,他们仅仅要求能够看到哪些Issue指派给他们了,他们之前曾经办过哪些Issue,他们正在关注哪些Issue;他们也想能够看到, 哪些Issue是由他们提出的。

因此, Gears-desk就是这样的一个工作桌面的小产品, 满足他们的需求但使用起来并不复杂.

## 2. Gears-desk for jira有哪些功能呢?

我们主要提供了几个简单的页面,用于直接显示与你相关的几类问题;

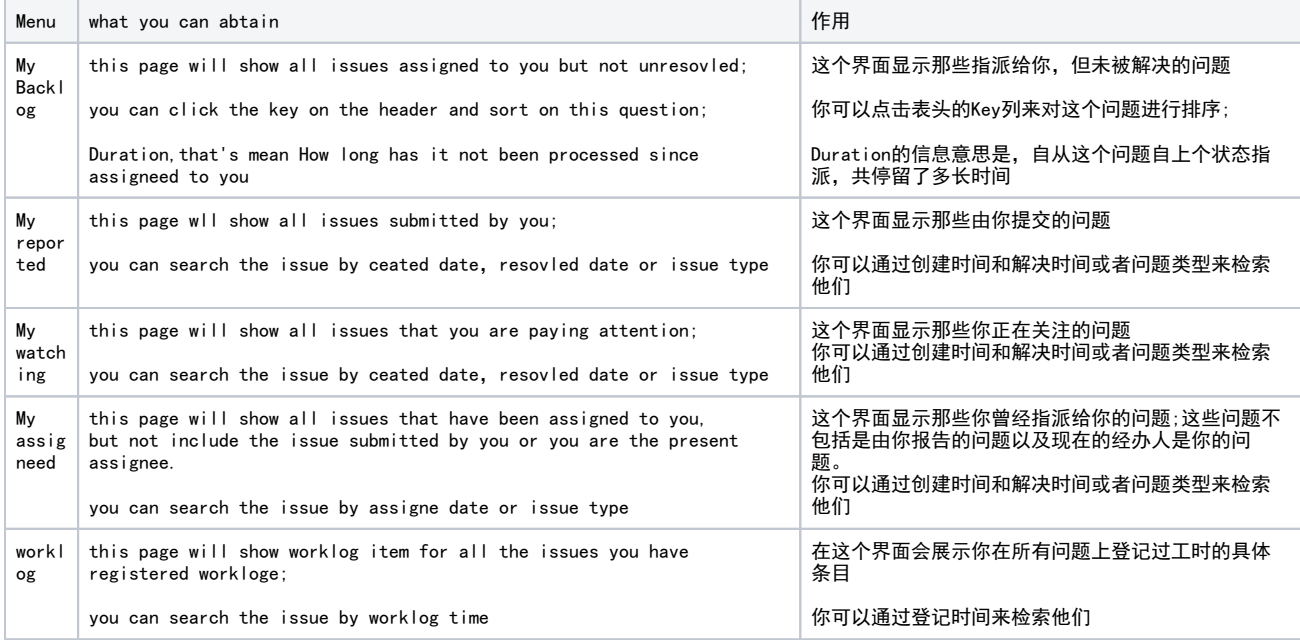

#### 是不是很简单? 现在给大家做个简单的展示

# 功能界面

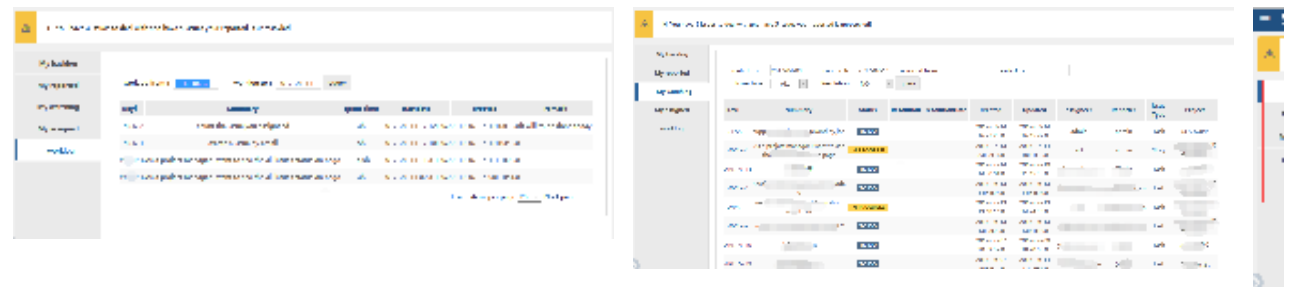

## 3. 如何安装

- a. Log into your JIRA instance as an admin.(使用系统管理员账户登录到Jira后台)
- **b. Click the admin dropdown and choose Add-ons.** The *Manage add-ons* screen loads.(选择后台的插件菜单)
- c. Click **Find new add-ons** from the left-hand side of the page.(在左边的Tab页选择查找插件)
- d. **Locate gears-desk via search**. Results include add-on versions compatible with your JIRA instance. (搜索:Gears-desk,搜索结果将显示和你jira版本号 相兼容对应插件版本)
- e. Click **Install** to download and install your add-on. (点击下载并安装)
- f. **You're all set!** Click **Close** in the *Installed and ready to go* dialog. (OK,您可以开心的使用了)

# 4. 可以得到什么样的支持

具体的支持信息,可以查看:[Product Support](https://confluence.hktx.cn/display/PROD/Product+Support)

5. 也欢迎关注我们的其它产品,可以从<https://marketplace.atlassian.com/vendors/1213659/hktxcn> 了 解更多

**D** Unknown macro: 'viewtracker'